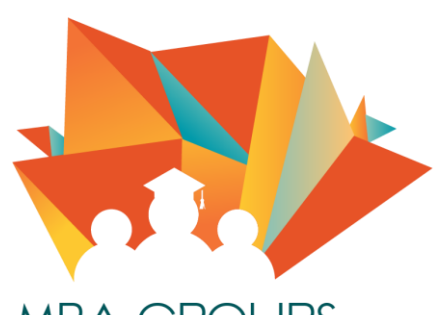

**MBA GROUPS** مجموعات إدارة أعمال @IMAM UNIVERSITY

شرح طريقة سداد الرسوم الدراسية جامعة الامام محمد بن سعود (التعليم عن بعد )

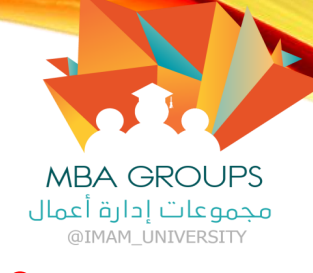

• الخطوة األولى : استخراج رقم االيبان.

• لكل طالب رقم ايبان خاص به يستطيع الحصول عليه من خالل الدخول على الرابط التالي :

<https://eservice-elearn.imamu.edu.sa/forms/stdIBAN>

اضغط على الرابط ثم اتبع الخطوات للحصول على االيبان :

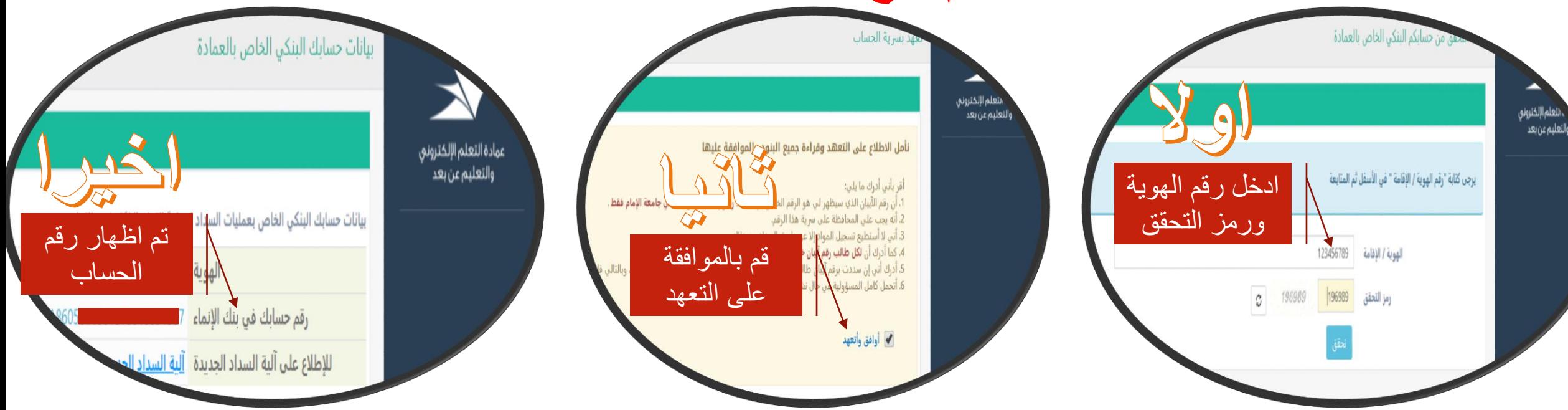

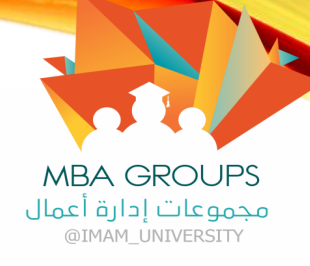

اختيار مدفوعات

االنماء ،

ثم تسديد الفواتير

ثم اتباع الخطوات ،

• الخطوة الثانية : السداد عن طريق البنك: أوال : السداد عن طريق بنك االنماء :

• لا يستطع الطالب السداد من التطبيق، السداد عن طريق موقع مباشر او الفرع: (<mark>[اضغط هنا للدخول الى الموقع](https://online.alinma.com/ibweb/public/login.jsf?login_section=true&mobile=1&session_locale=ar) )</mark>

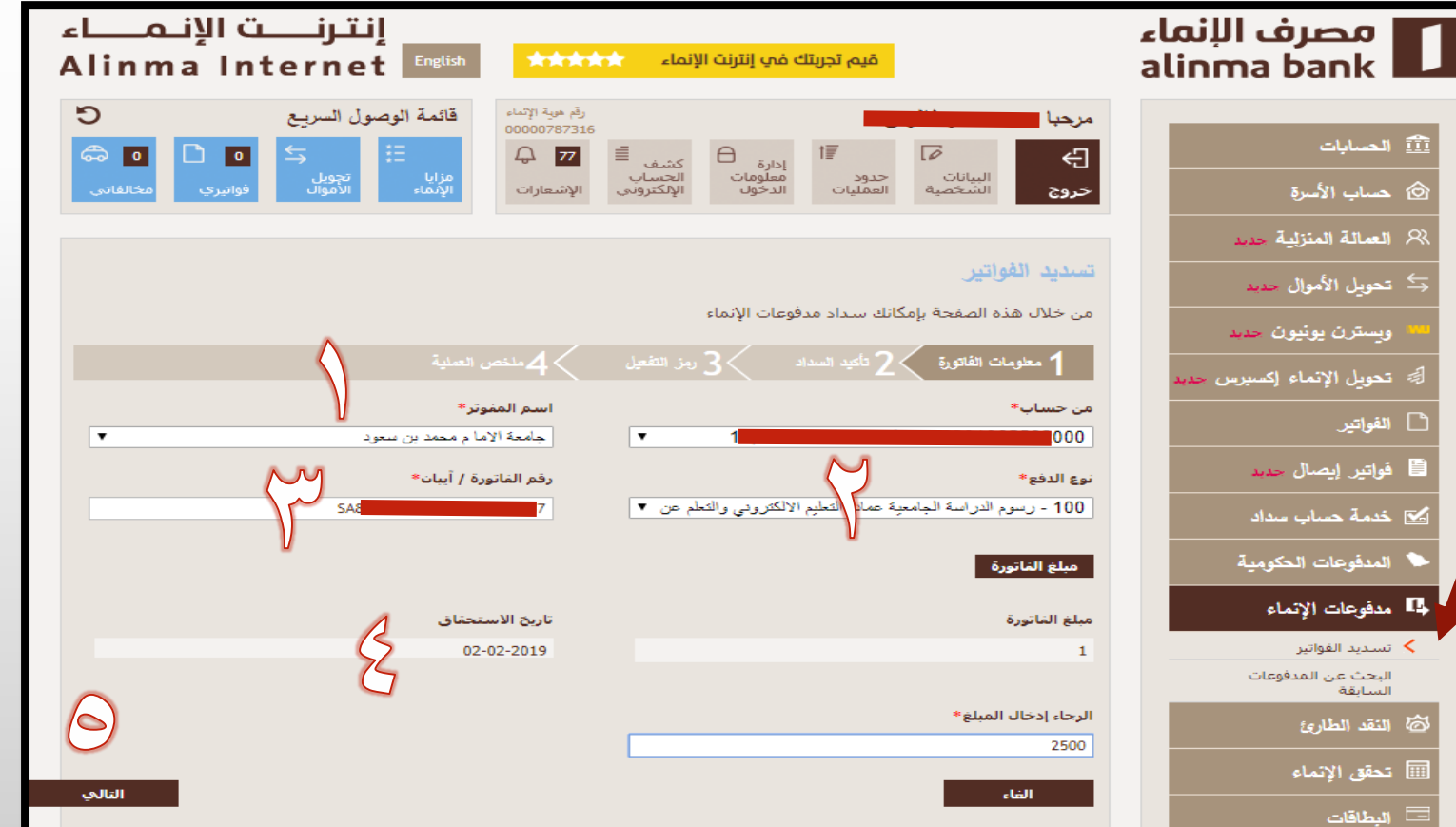

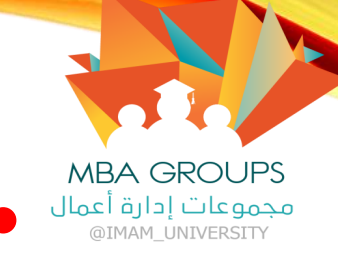

## • الخطوة الثانية : السداد عن طريق البنك: ثانيا : السداد عن طريق البنوك الأخرى :

- سيتم الشرح على بنك الراجحي للتوضيح : اولا : نقوم بإضافة مستفيد جديد (قد تختلف الطريقة من بنك لاخر ) . الحواالت < المستفيدون < بنك محلي < إضافة مستفيد جديد .
	- ثانيا : نقوم بمالء بيانات المستفيد : البنك < مصرف االنماء .
	- رقم الحساب < الرقم الذي تم استخراجه في الخطوة األولى .
- البيانات < يجب ان يتم تعبئة البيانات باسم)جامعة االمام محمد بن سعود اإلسالمية (
	- ثالثا : اختر استمرار ثم ادخل رمز التحقق المرسل على الجوال للتنشيط.
	- أخيرا : الذهاب الى التحويالت والتحويل كما تم عن طريق بنك االنماء .

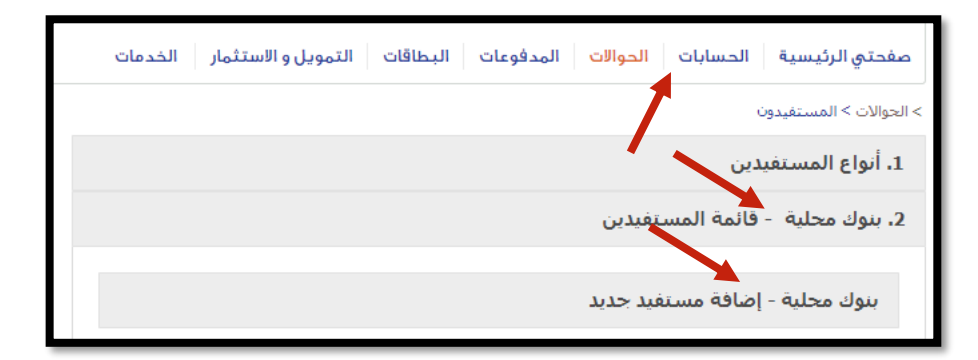

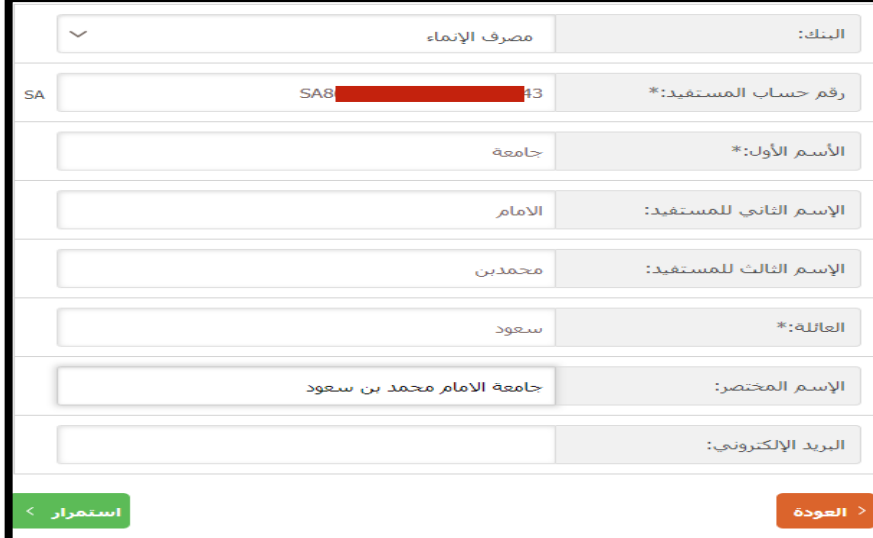